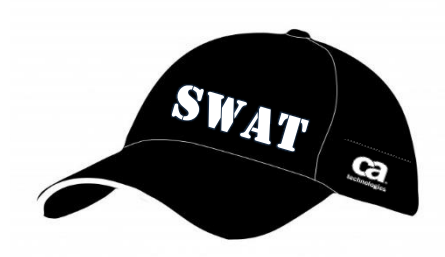

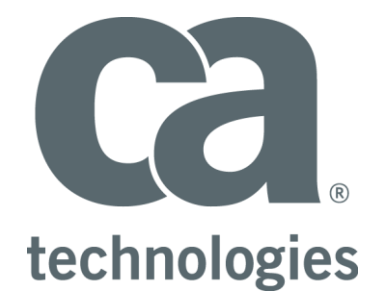

# **CA Test Data Manager**

# **Mainframe InFlight Masking**

# **Best Practices Guide**

Author : Walter Guerrero

Version: 1.21

Date: 6/11/2018

# **Table of Contents**

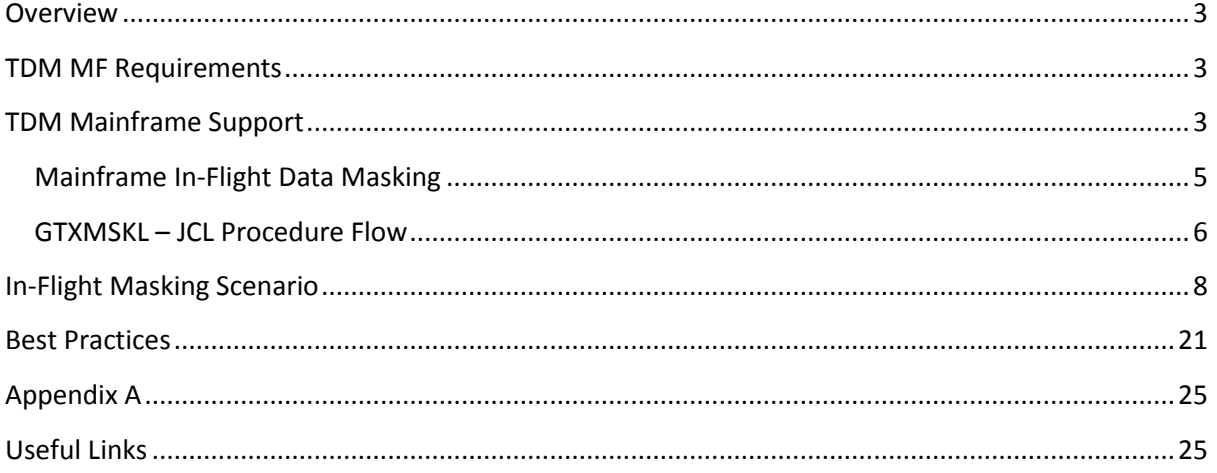

## <span id="page-2-0"></span>**Overview**

This setup will demonstrate a customer that needs to mask a set of columns in DB2 for z/OS tables, and generate the necessary masking and sub-setting rules for these DB2 for z/OS tables.

There is a requirement that different sets of datasets that have been exported from the production DB2 for z/OS subsystems be masked and subset based on the rules that the test data engineer has defined.

We will show how to setup the data masking and sub-setting rules (in-flight masking), which will be used to generate the desired masking and sub-setting rules and execute the mainframe processes to make sure that the masking rules are applied to test data.

## <span id="page-2-1"></span>**TDM MF Requirements**

The following requirements need to be completed prior to the use of the TDM Mainframe toolkit:

- Mainframe user access
	- o TSO access
	- o ISPF editor access
	- o DB2 instance access
- Mainframe user needs to have ftp capabilities
- QWS3270 or equivalent installed
- TDM 4.x
- DB2 Connect v10.x or better (or DB2 standard with DB2 Connect feature)

## <span id="page-2-2"></span>**TDM Mainframe Support**

The Test Data Management Mainframe package is composed of:

• CA TDM mainframe objects (PGMs and JCL procs)

The above packages can be downloaded from the CA Support site as needed, in this example, the version being downloaded is 5.4.13 or greater:

| Search By Product Name                                                                                   |                           |                                   |               |                    |                 |
|----------------------------------------------------------------------------------------------------|---------------------------|-----------------------------------|---------------|--------------------|-----------------|
| <b>PRODUCTS</b><br>Click the product name for product details for the Release<br>& Service Pack selected | <b>RELEASE</b>            | <b>SERVICE PACK</b>               | <b>DOCKER</b> | <b>ADD TO CART</b> | <b>DOWNLOAD</b> |
| CA Virtual Test Data Manager Add-On MULTI-PLATFORM                                                       | 4.5<br>۷                  | 0000                              |               | 『                  |                 |
| CA Test Data Manager Trial MULTI-PLATFORM                                                                | 4.7<br>$\bar{\mathbf{v}}$ | 0004<br>$\boldsymbol{\mathrm{v}}$ |               | ڀ                  |                 |
| CA Test Data Manager for Test Data on Demand MULTI-PLATFORM 4.5                                          | ۷.                        | 0000                              |               | ਜ਼ੂ                |                 |
| CA Test Data Manager for Masking and Subsetting MULTI-<br><b>PLATFORM</b>                                | 4.7<br>۰                  | 0004<br>$\boldsymbol{\mathrm{v}}$ |               | 卣                  |                 |
| CA Test Data Manager Mainframe IMS Add On MVS                                                            | 5.4                       | 0007<br>$\boldsymbol{\mathrm{v}}$ |               | 넣                  |                 |
| CA Test Data Manager for Data Generation and Test Matching<br><b>MULTI-PLATFORM</b>                      | 4.5<br>۷.                 | 0000                              |               | 넣                  |                 |
| CA Test Data Manager Data Source Type MULTI-PLATFORM                                                     | 4.5<br>۷.                 | 0000                              |               | 넣                  |                 |
| CA Test Data Manager Mainframe DB2 Add On MVS                                                            | 5.4                       | 0007                              |               | $\overline{+}$     |                 |

*Figure: CA Support with the correct parameters*

Select the mainframe package listed above, in this case it will be the package for DB2 for MVS, click on name to take to the following panel.

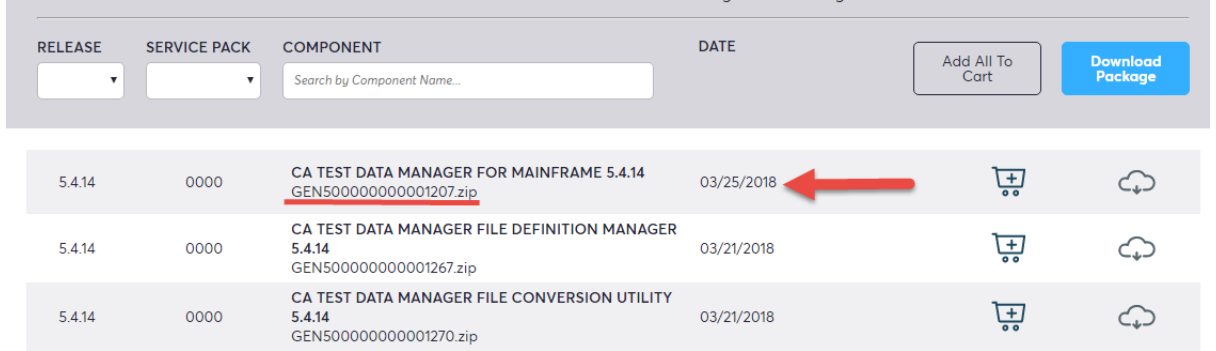

### *Figure: Typical listing of TDM Mainframe components*

At this level, you will select the package highlighted, which contains the mainframe binaries needed to perform in-place/in-flight masking natively in the mainframe.

To conduct the mainframe toolkit installation, please follow the instructions defined in the TDM online docs.

[https://docops.ca.com/ca-test-data-manager/4-5/en/installing/mainframe-installation-and](https://docops.ca.com/ca-test-data-manager/4-5/en/installing/mainframe-installation-and-upgrade)[upgrade](https://docops.ca.com/ca-test-data-manager/4-5/en/installing/mainframe-installation-and-upgrade)

### <span id="page-4-0"></span>**Mainframe In-Flight Data Masking**

Data masking hides or obfuscates sensitive and classified data. The goal is to protect data that is used for purposes such as development, testing, and QA cycles. Data masking is a standard practice that is often required for compliance with national and international data protection legislation.

To perform the necessary data masking natively in the mainframe, you can use Datamaker [transformation maps](https://docops.ca.com/ca-test-data-manager/4-5/en/discover-and-profile-data/data-discovery-and-profiling-using-datamaker/work-with-transformation-maps) to mask the data. The approach that you select depends on your business requirements and feasibility. You can adopt one of the following approaches to masking with regards to which stage the data is masked at:

• In-place masking

In this case, a typical scenario is that the production data is copied over to a staging area. You use DataMaker to create a transformation map with the necessary rules, upload this transformation map and use the RUNJCL(GTXMSK) JCL procedure pointing to this staging database and masks the data that resides there. This *masked* data is then copied over to different testing environments as required.

• In-flight masking

In this case, you use Datamaker transformation maps and [Subset](https://docops.ca.com/ca-test-data-manager/4-5/en/provisioning-test-data/subset-production-data) scripts. You first define a transformation map (Oracle or MSSQL) in Datamaker, create masking functions for the columns you want to mask. You use the Subset interface to create the *masked* export scripts. These scripts perform masking as they export the source data to a dump file. The dump file (which contains masked data) is then imported into the target database. Testers can use the same database, which now includes masked data, for testing.

The mainframe data masking facilities are design to help with the masking of DB2 datasets natively in the mainframe environment. These facilities provide you with consistent, robust, and repeatable methodologies for securing sensitive data.

Below is a listing of the more common mainframe programs that you will be using for in-place anc in-flight masking. Prior to the transfer of the XMI files, it is advisable that you pre-allocate these files in the mainframe based off the following values and defined as partitioned dataset files (PDS).

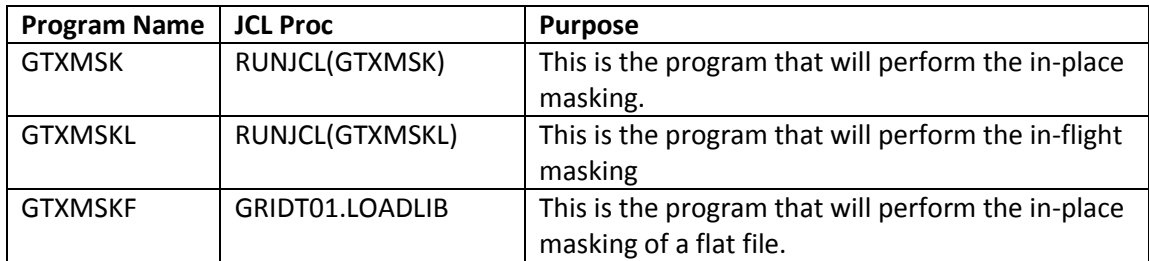

The above programs require the uploaded members in the following datasets:

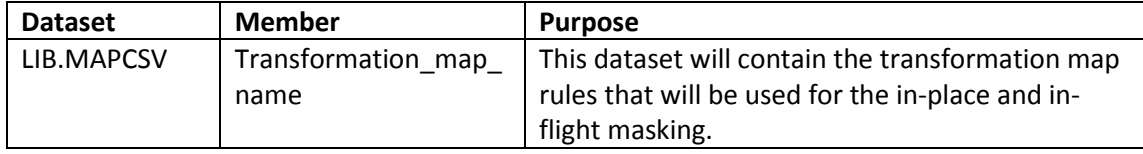

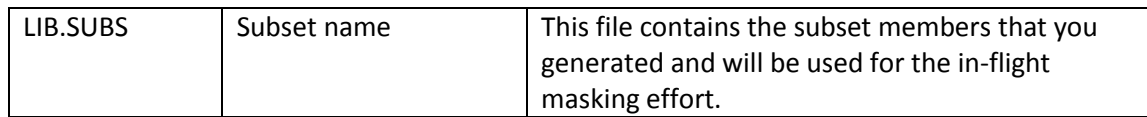

# <span id="page-5-0"></span>**GTXMSKL – JCL Procedure Flow**

This diagram shows the flow of the GTXMSKL JCL procedure.

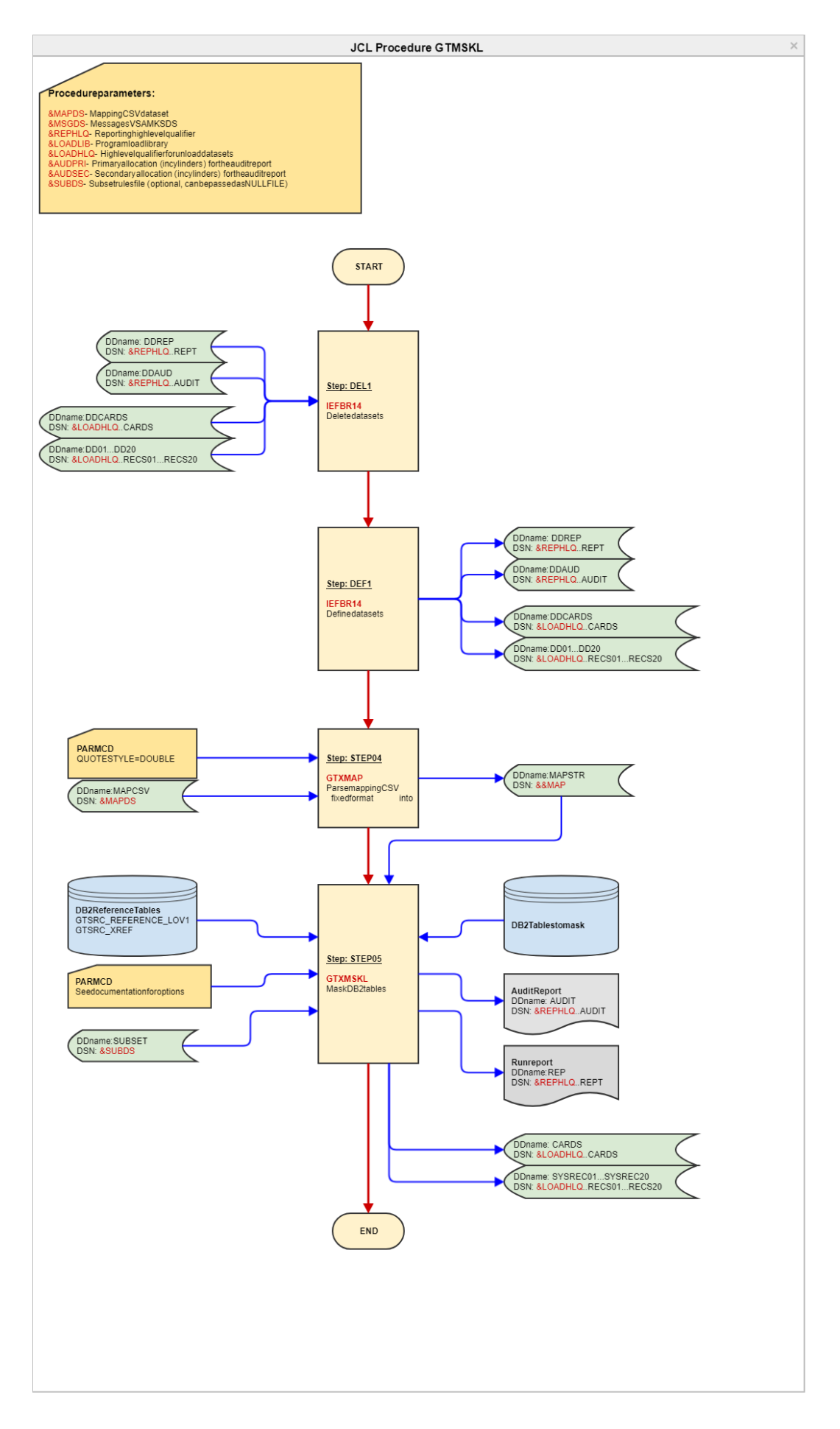

Page **7** of **26**

## <span id="page-7-0"></span>**In-Flight Masking Scenario**

Now we are going to step thru a "*In-flight*" scenario, where we are going to be creating a transformation map, setting up a subset job and attaching the subset job prior to the generation of the transformation map. These files will be uploaded to the mainframe and placed in the two datasets listed above.

Please keep in mind that this document also includes a JCL proc TDMDBLD (Appendix A) to load the masked data back into another DB2 subsystem.

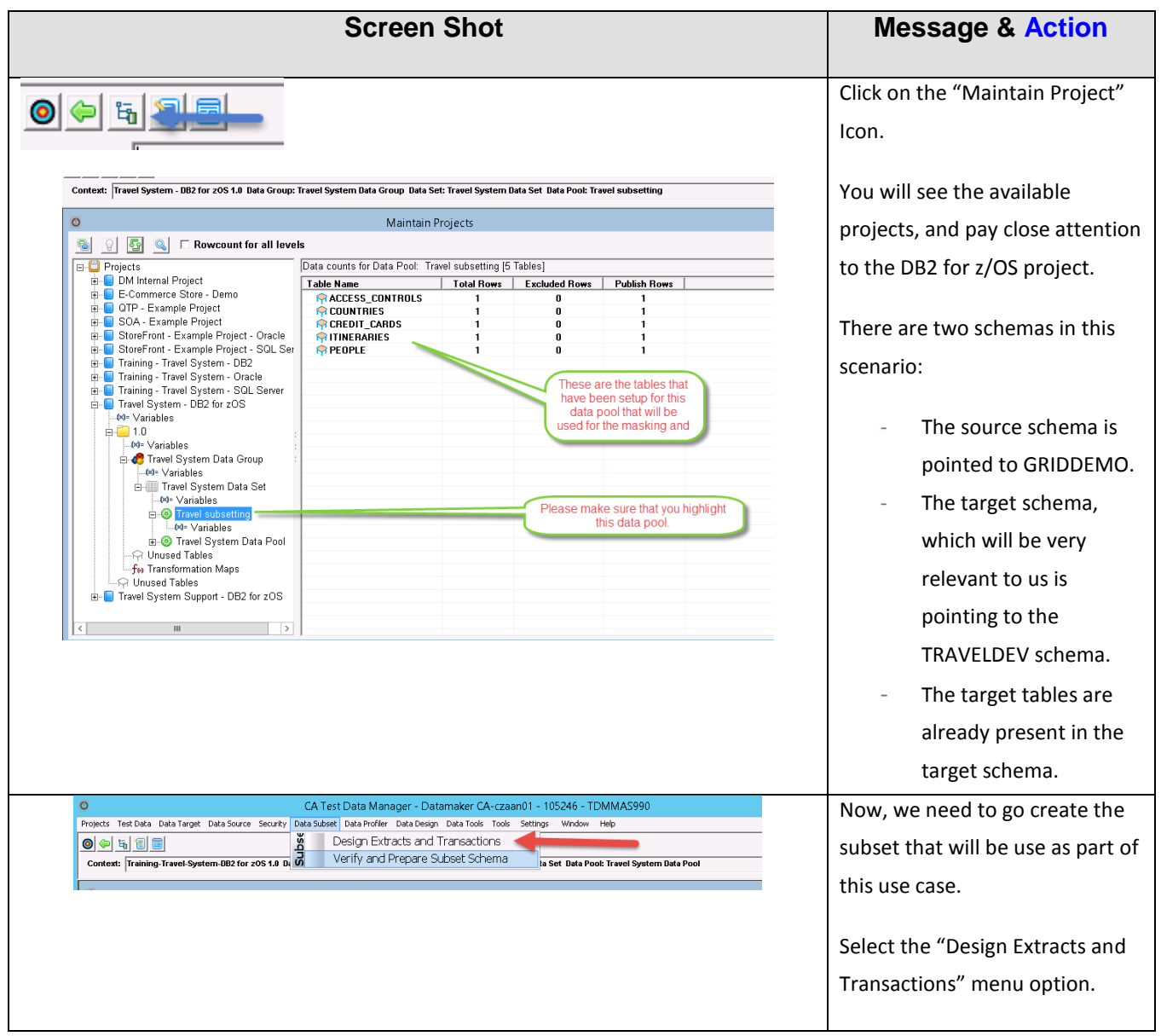

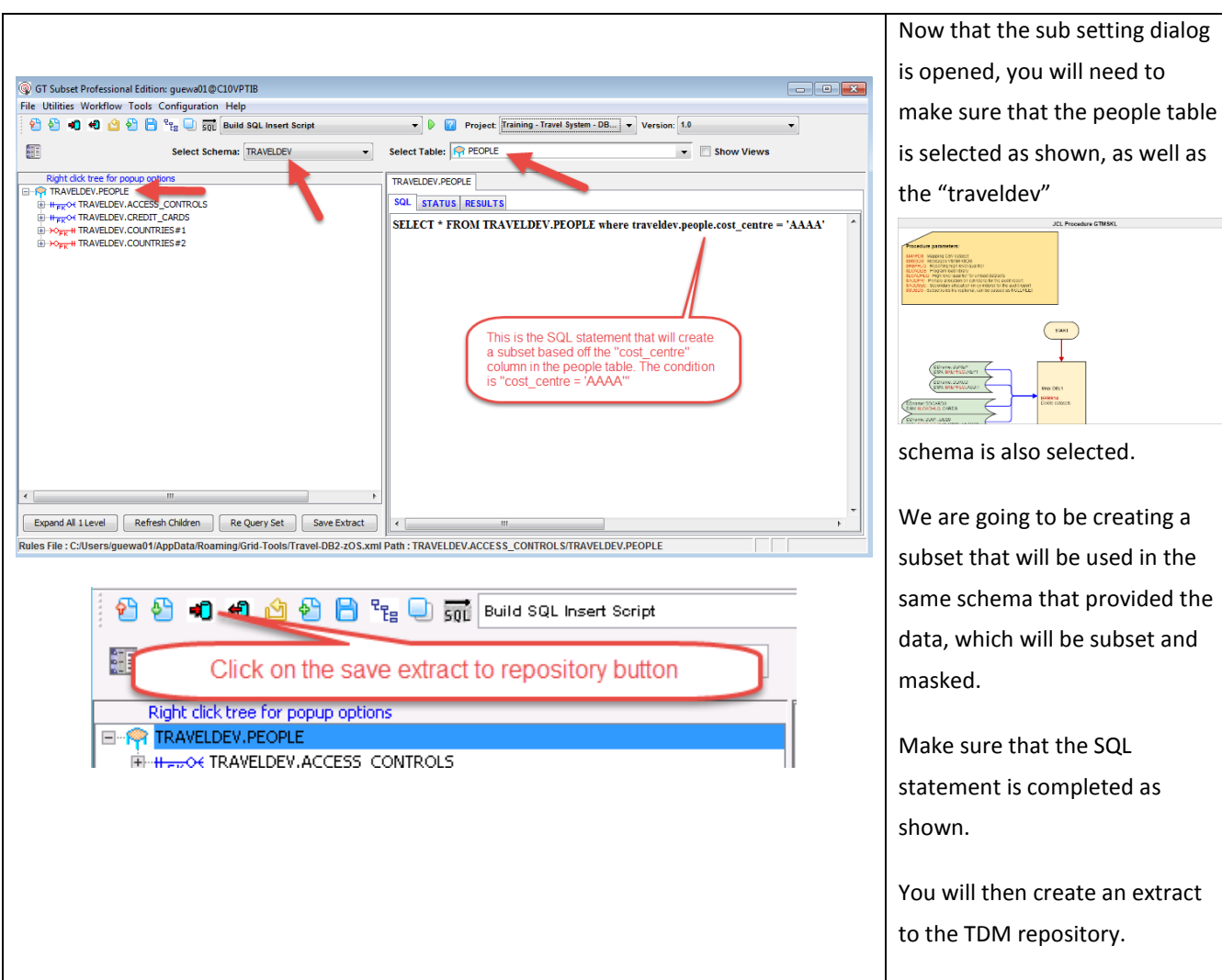

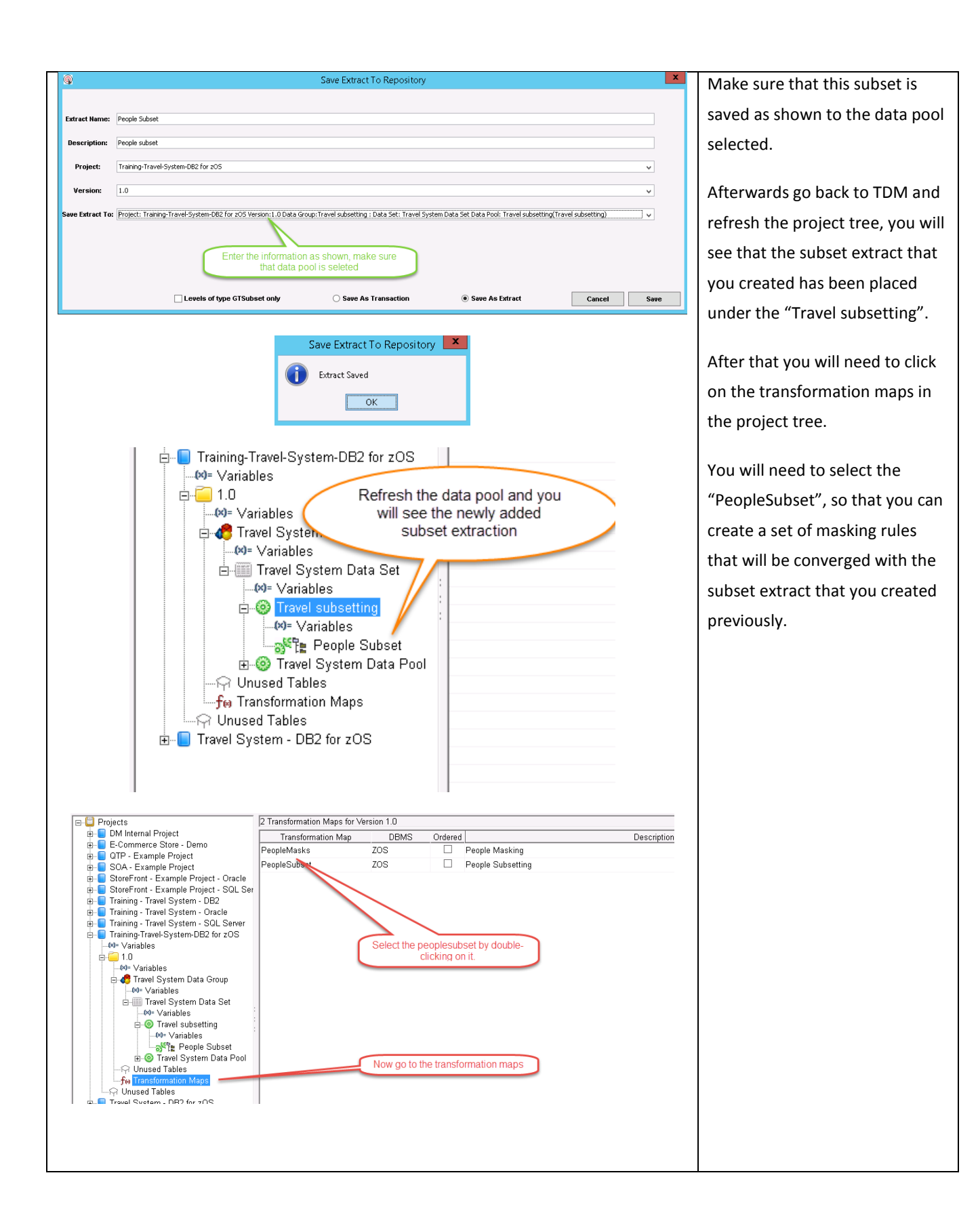

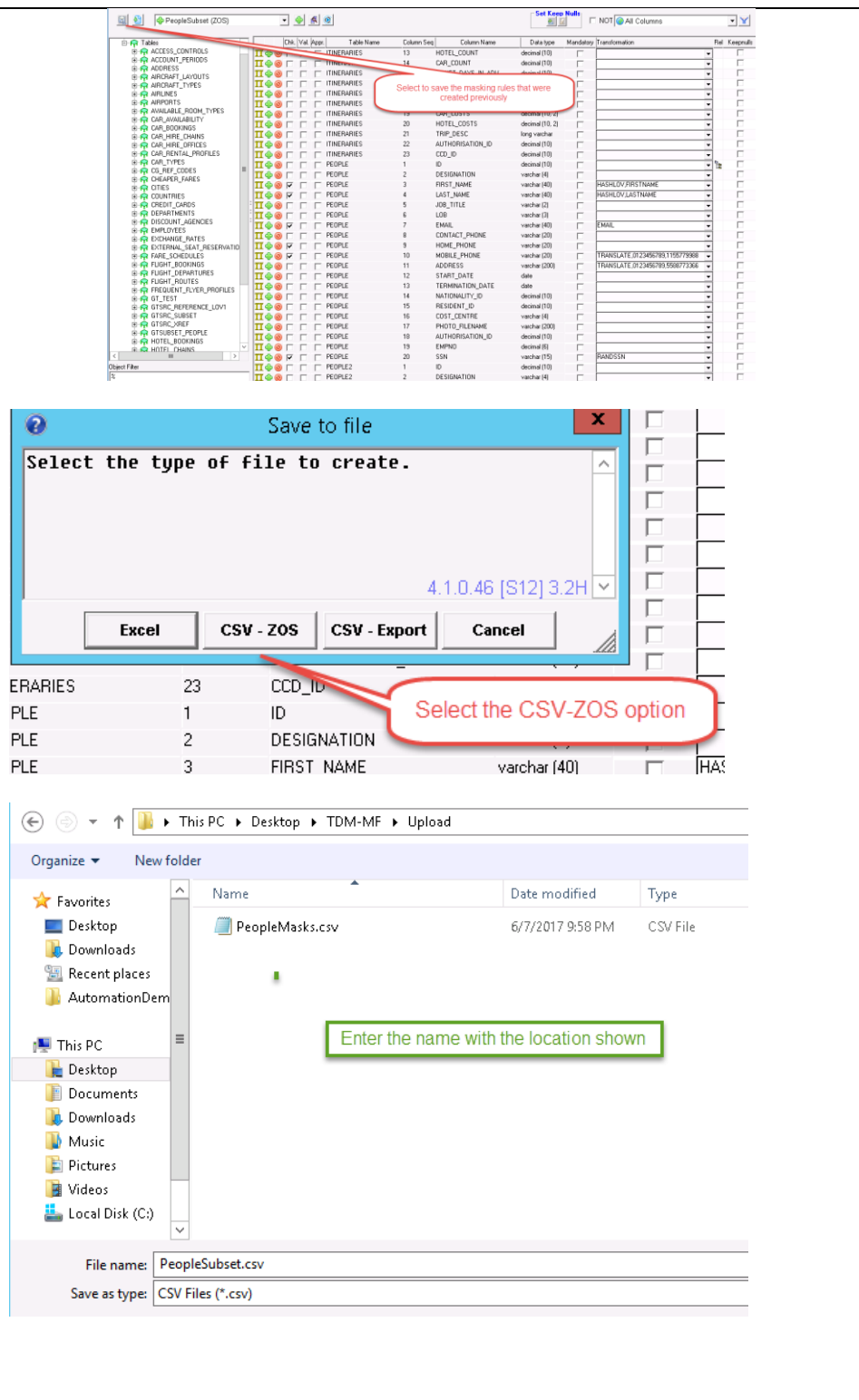

You can scroll down until you see the "People" table, and the fields that have been selected to be masked.

You will need to save the masking rules to a "*CSV-ZOS*" option, which you can do by clicking on the "Save" button located on the left of the dialog.

Enter the name of the file as shown on the location shown. This is important, since this is the location from which you will be uploading the files to the mainframe.

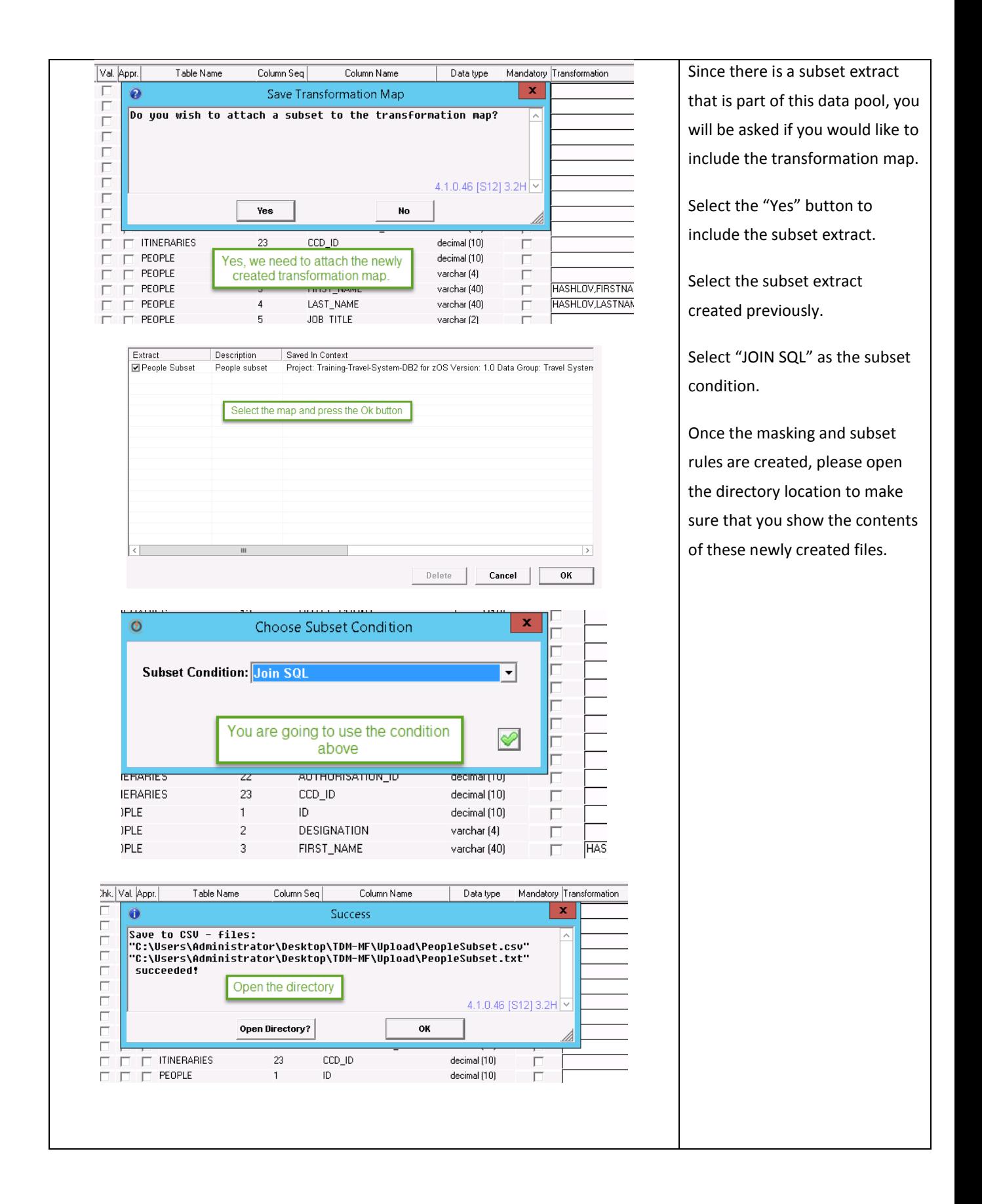

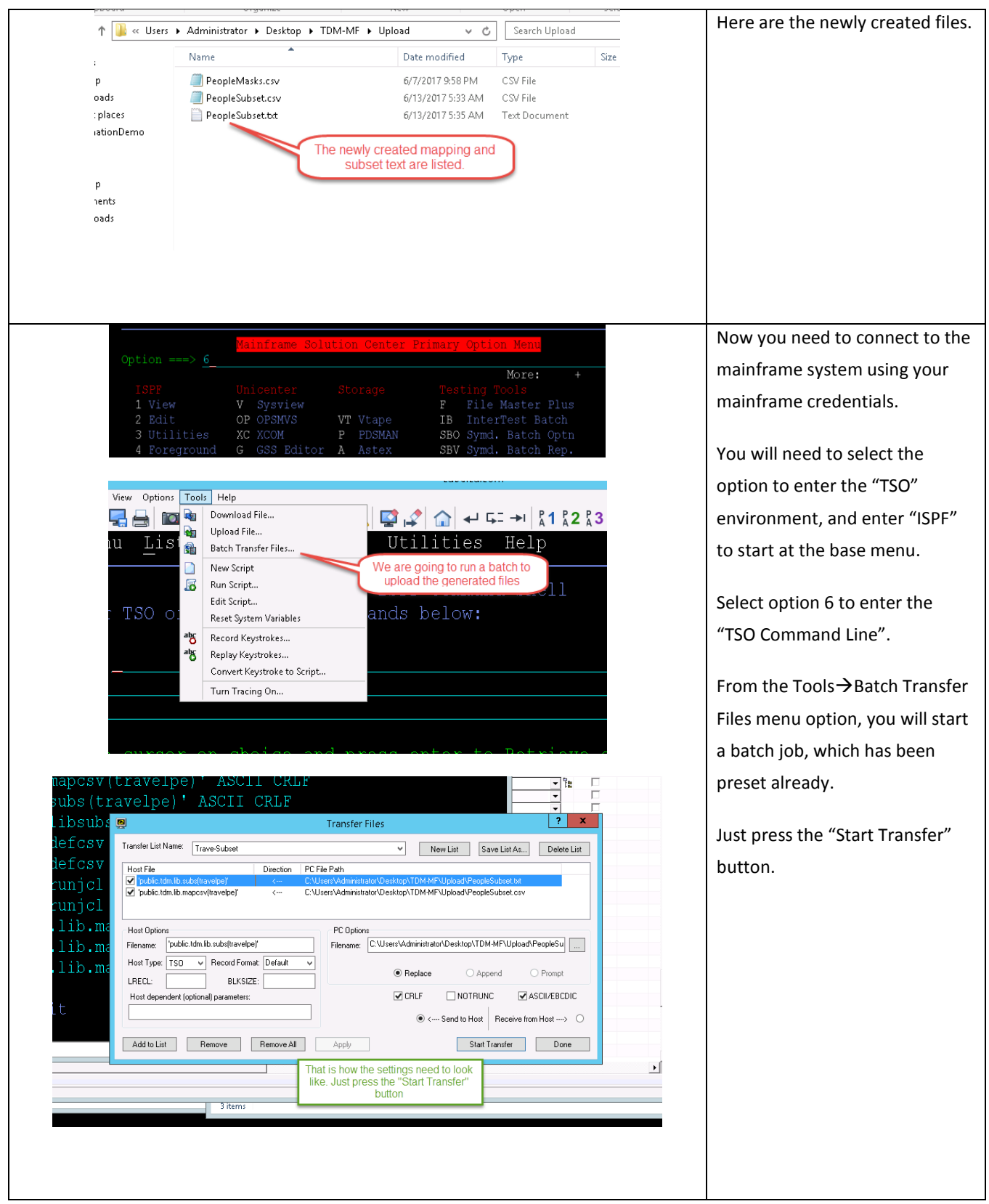

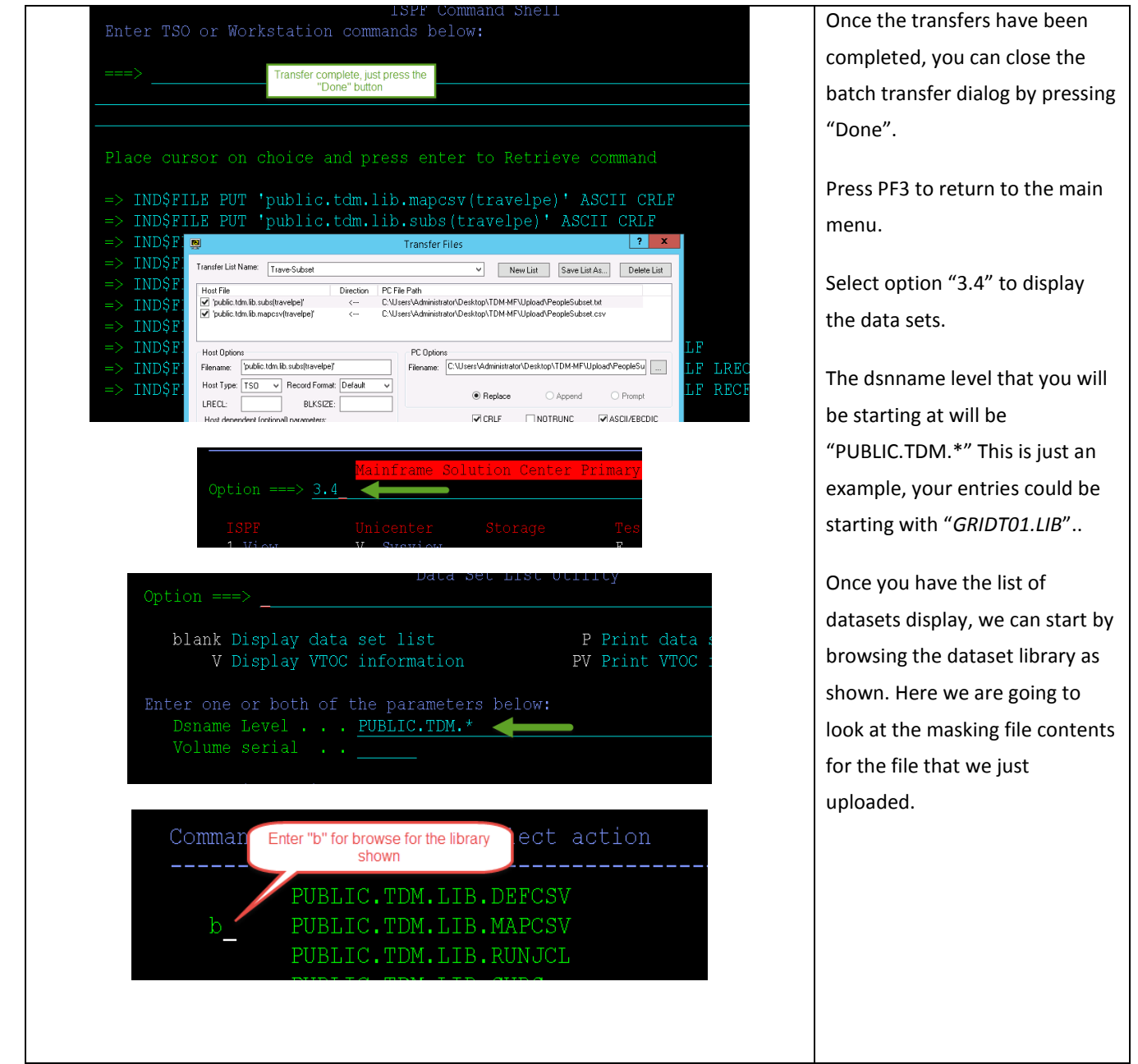

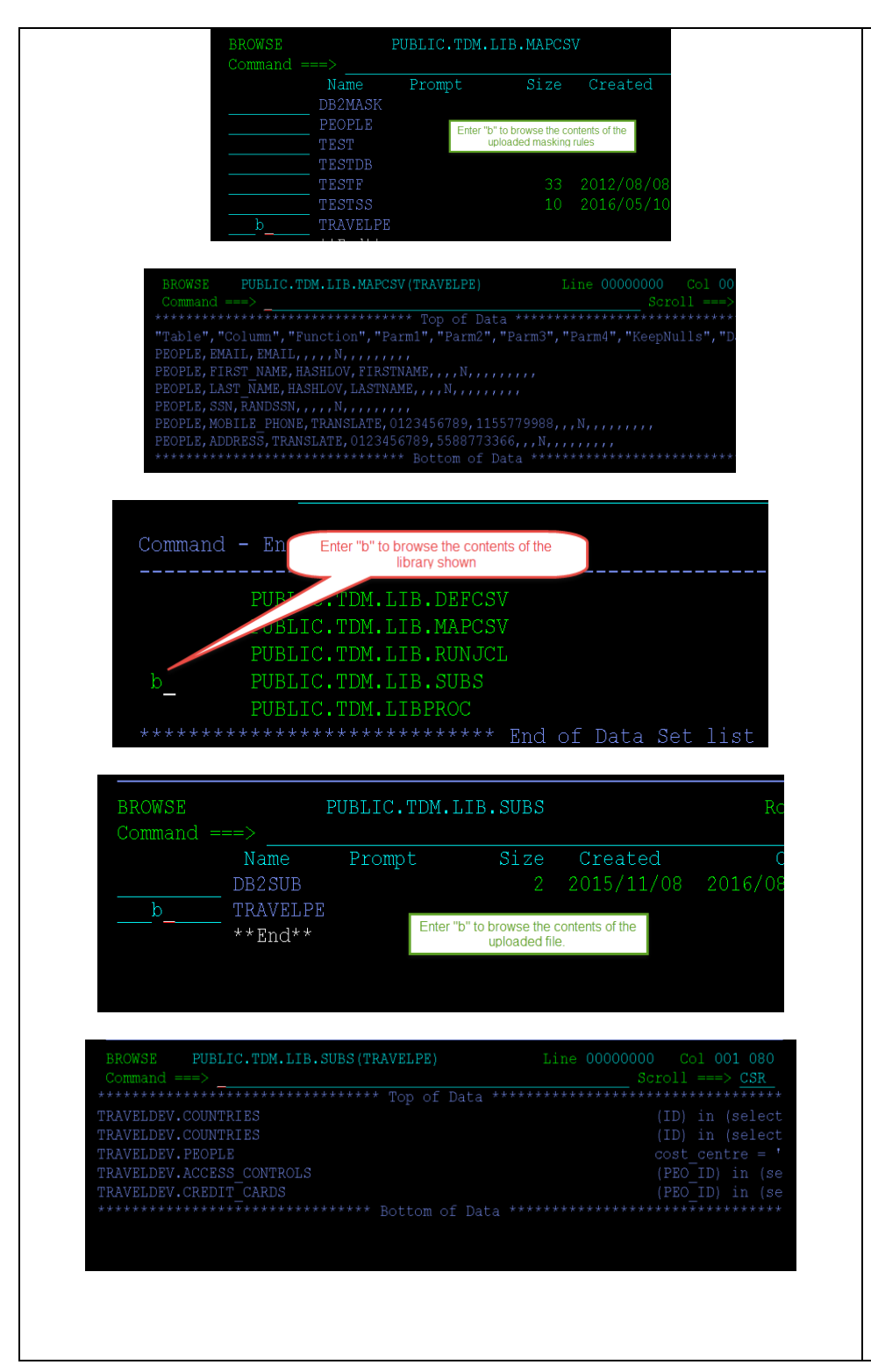

Once inside the dataset library, we are going to look for "TRAVELPE", and browse the contents of this file.

After looking at the contents of the masking file, we need to press PF3 twice to return the dataset listing, and browse the "PUBLIC.TDM.LIB.SUBS" for the subset rules that we uploaded.

Once inside of this dataset, we are going to browse the "TRAVELPE" member, which contains all the subset rules.

After reviewing these subset rules, we are going to press PF3 twice to return to the dataset listing.

![](_page_15_Picture_66.jpeg)

![](_page_16_Picture_0.jpeg)

Enter "Submit" at the command line in the JCL procedure.

You will get a message that the JCL procedure has been submitted to the JOB subsystem.

Waiting about 45 seconds and the files shown will appear.

These files are:

- Load data card
- Data files
- **Report file**
- Audit file

We are going to browse the REPT file to get a status report of the unloading and masking of the data.

Press PF3 once to return to the main dataset listing.

![](_page_17_Picture_65.jpeg)

![](_page_17_Figure_1.jpeg)

![](_page_17_Picture_66.jpeg)

Now we are going to look at the audit report, which will show us the fields that were masked with their original and masked values.

Press PF3 to return to the dataset listings.

Now we are going to browse the load data card, so you can see who the load command with the supporting tables is organized.

Press PF3 to return to the dataset listing.

![](_page_18_Picture_40.jpeg)

to the

![](_page_19_Picture_89.jpeg)

![](_page_20_Picture_64.jpeg)

# <span id="page-20-0"></span>**Best Practices**

The following best practices will help you in being successful in masking DB2 datasets.

#### **DB2 Authorizations**

Make sure that you have sufficient rights to the DB2 schemas (read/write/alter authorizations), at the same time make sure that you have setup DB2 connect and tested this connection from the system where TDM is installed. Add an ODBC entry to TDM that points to the DB2 subsystem in the mainframe.

#### **Planning**

Prior to starting your in-flight masking, it is necessary that you plan the process that you will be following:

- Select the proper entries in the transformation maps.
- Make sure that you have tested your subsets in GT Subset, which you can access from the start menu or via GT DataMaker.
- Proper access to the mainframe with the proper datasets authorizations.

#### **JCL Procedures**

Create a copy of the GTXMSKL procedure for a specific subset/transformation map.

#### **Main options**

The following two options are key, if you want to just mask the data in-flight with no subset or you could just subset the data with no masking, if you so choose.

- No subset You need to change the following entry: "SUBDS=NULLFILE".
- No masking You need to change the following entry: "MAPDS=NULLFILE".

#### **Report and Audit files**

To make sure that you differentiate the in-flight masking job, it is important that you change the following entry to the type of masking that you are doing.

- Report path Change the following entry "REPHLQ=GRIDT01.LIB.GTXMSKL". For example, set that value to "REPHLQ=mypath.lib.inflgt.rpt".
- Size of files If you are processing a lot of fields and a lot of data, the size of the files is controlled via the following line in the JCL procedure:

#### //\* AUDIT REPORT PRIMARY AND SECONDARY SPACE (CYLS)

- // *AUDPRI='1',AUDSEC='1'*,
- $\circ$  Change the value from 1 to at least 10 to provide you with the necessary space for the entries in the report and audit files.

#### **Default Parameters**

Here is the list of the "shipped" parameters that are included in the GTXMSKL JCL procedure.

LANGUAGE=EN AUDIT=ALL DBUPDATES=Y  $\rightarrow$  Initially you should set this to N, so that you can see how the job would *execute prior to running the job.* PROGRESSCOUNT=5 COMMIT=1000 SCHEMA=<source schema $> \rightarrow$  This is the source schema that will provide the data to be *masked* TARGETSCHEMA=<target schema>  $\rightarrow$  This the target schema that is scheduled to receive the *masked and/or subset schema.* APPLYSUBSETRULES=Y LOADPARM1=LOAD DATA LOG NO NOCOPYPEND RESUME YES *This is the instruction set that will be part of the job card that will be created. Please review the DB2 load parameters, just in case you need to change these entries.*

A more detailed information about all the valid parameters can be obtained from the link below:

[https://docops.ca.com/ca-test-data-manager/4-5/en/provisioning-test-data/mainframe-masking](https://docops.ca.com/ca-test-data-manager/4-5/en/provisioning-test-data/mainframe-masking-and-subsetting-jobs/program-parameters/gtxmsx-and-gtxmskl-parameters)[and-subsetting-jobs/program-parameters/gtxmsx-and-gtxmskl-parameters](https://docops.ca.com/ca-test-data-manager/4-5/en/provisioning-test-data/mainframe-masking-and-subsetting-jobs/program-parameters/gtxmsx-and-gtxmskl-parameters)

To obtain additional diagnosis messages when the job executes, you can change the entry below to the value shown, be default this value is set to 1.

#### DIAGLEVEL=4

#### **Recommended Parameters**

These are the additional parameters that you should defined and use in the JCL procedure job.

- HASHTYPE=JAVA The selection of this parameter allows the masking hash used by the ZOS to be the same as FDM. This is a requirement for consistent masking with FDM.
- LOADPARM1=LOAD DATA LOG NO NOCOPYPEND REPLACE By using these values for the creation of the DB2 load card, where it will replace all the existing data in the target schema. This assumes that the DDL between source and target schemas are the same.
- PAGELIMIT=200 If you are masking very large datasets, then it is important that you change report page limit from 50 to at least 200.

#### **Handling large datasets**

If you are trying to perform an in-flight masking of more than 20 tables at a time, then you would need to modify the "*GRIDT01.LIB.PROCLIB(GTMSKL)*" template procedure to be able to handle these large datasets. The changes to make are:

Delete section:

You will need to add additional entries based off the entry below, where you will change the DD20 for DD21, etc.

//DD20 DD DSN=&LOADHLQ..RECS20, // DISP=(MOD,DELETE),SPACE=(TRK,0),

#### // MGMTCLAS=TSO,STORCLAS=TSO

Create file section:

After that you will need to the additional files based off the snippet below, where you make a copy starting from DD20, and rename the new section DD21,…, etc.

//DD20 DD DSN=&LOADHLQ..RECS20,

- // UNIT=SYSDA,DISP=(NEW,CATLG,CATLG),
- // SPACE=(CYL,(10,10)),
- // DCB=(RECFM=VB,LRECL=31996,BLKSIZE=32000),
- // MGMTCLAS=TSO,STORCLAS=TSO

Storage capacity and location:

After you have added the additional files in the delete and create sections of the template, you also need to update the *MGMTCLAS* and *STORCLAS* with the correct volume to use and with enough storage space available.

Another entry that you would need to modify is the "*SPACE=(CYL,(10,10))*", where the values of 10 need to change to at least 100 to make sure that there is enough space for the each of the sequential files, but this might need to larger as needed.

You also need to add the same files in the "*TDMLODDB*" to be able to load the data back into the new DB2 subsystem.

#### **Running Multiple JCL Jobs**

It is good practice that you submit a JCL job per given set of tables/subsets based on your masking needs. If you need to generate several sets of masking jobs, it is recommended that you create multiple copies of the JCL procedure and run these JCL procedures in parallel.

## <span id="page-24-0"></span>**Appendix A**

This is the "TDMLODDB" JCL procedure that should be placed in the RUNJCL dataset, please don't forget to update the job card info and the DB2 subsystem info.

```
//DB2LODDB JOB (002200000),'DATAMAKER', 00001007
// CLASS=K,MSGCLASS=X,NOTIFY=&SYSUID 00002008
\frac{1}{2} /*JOBPARM S=CA06 00003000
\frac{1}{4} \frac{1}{8} 00004000
//GTLIB JCLLIB ORDER=PUBLIC.TDM.LIBPROC 00005005
//**************************************************************** 00150000
\frac{1}{4} DB2 LOAD OF MASKED FILES 00160000
//**************************************************************** 00170000
//* -------------------------------------------* 00180000
//LOAD EXEC DSNUPROC,SYSTEM='C10V',COND=(4,LT) 00190000
//STEPLIB DD DSN=C10V.PRIVATE.SDSNEXIT,DISP=SHR 00200000
// DD DSN=C10V.RUNLIB.LOAD,DISP=SHR 00210000
// DD DSN=DB2CA06.DB2A10.SDSNLOAD,DISP=SHR 00220000
//SYSOUT DD SYSOUT=* 00230000
//SYSIN DD DSN=PUBLIC.TDM.LIB.SUBMASK.CARDS,DISP=OLD 00231005
//SYSREC01 DD DSN=PUBLIC.TDM.LIB.SUBMASK.RECS01,DISP=OLD 00232005
//SYSREC02 DD DSN=PUBLIC.TDM.LIB.SUBMASK.RECS02,DISP=OLD 00233005
//SYSREC03 DD DSN=PUBLIC.TDM.LIB.SUBMASK.RECS03,DISP=OLD 00234005
//SYSREC04 DD DSN=PUBLIC.TDM.LIB.SUBMASK.RECS04,DISP=OLD 00235005
//SYSREC05 DD DSN=PUBLIC.TDM.LIB.SUBMASK.RECS05,DISP=OLD 00236005
//SYSREC06 DD DSN=PUBLIC.TDM.LIB.SUBMASK.RECS06,DISP=OLD 00237005
//SYSREC07 DD DSN=PUBLIC.TDM.LIB.SUBMASK.RECS07,DISP=OLD 00238005
//SYSREC08 DD DSN=PUBLIC.TDM.LIB.SUBMASK.RECS08,DISP=OLD 00239005
//SYSREC09 DD DSN=PUBLIC.TDM.LIB.SUBMASK.RECS09,DISP=OLD 00239105
//SYSREC10 DD DSN=PUBLIC.TDM.LIB.SUBMASK.RECS10,DISP=OLD 00239205
//SYSREC11 DD DSN=PUBLIC.TDM.LIB.SUBMASK.RECS11,DISP=OLD 00239305
//SYSREC12 DD DSN=PUBLIC.TDM.LIB.SUBMASK.RECS12,DISP=OLD 00239405
//SYSREC13 DD DSN=PUBLIC.TDM.LIB.SUBMASK.RECS13,DISP=OLD 00239505
//SYSREC14 DD DSN=PUBLIC.TDM.LIB.SUBMASK.RECS14,DISP=OLD 00239605
//SYSREC15 DD DSN=PUBLIC.TDM.LIB.SUBMASK.RECS15,DISP=OLD 00239705
//SYSTSPRT DD SYSOUT=* 00450000
//SYSPRINT DD SYSOUT=*
//SYSUT1 DD DSN=&&SYSUT1, 00470000
\frac{1}{2} DISP=(, PASS), 00480000
// SPACE=(4096,(20,20),,,ROUND) 00490000
//SORTOUT DD DSN=&&SORTO, 00500000
// DISP=(,PASS),UNIT=SYSDA, 00510000
// SPACE=(4096,(20,20),,,ROUND) 00520000
//SYSMAP DD DSN=&&SYSMA, 00530000
// DISP=(,PASS),UNIT=SYSDA, 00540000
// SPACE=(4096,(20,20),,,ROUND) 00550000
```
## <span id="page-24-1"></span>**Useful Links**

[https://docops.ca.com/ca-test-data-manager/4-5/en/mainframe/working-with-db2-data](https://docops.ca.com/ca-test-data-manager/4-5/en/mainframe/working-with-db2-data-sources/masking-db2-data-sources/executing-masking-db2-data-sources/mask-and-unload-db2-tables)[sources/masking-db2-data-sources/executing-masking-db2-data-sources/mask-and-unload-db2](https://docops.ca.com/ca-test-data-manager/4-5/en/mainframe/working-with-db2-data-sources/masking-db2-data-sources/executing-masking-db2-data-sources/mask-and-unload-db2-tables) [tables](https://docops.ca.com/ca-test-data-manager/4-5/en/mainframe/working-with-db2-data-sources/masking-db2-data-sources/executing-masking-db2-data-sources/mask-and-unload-db2-tables)

[https://docops.ca.com/ca-test-data-manager/4-5/en/mainframe/working-with-db2-data](https://docops.ca.com/ca-test-data-manager/4-5/en/mainframe/working-with-db2-data-sources/subsetting-db2-data/creating-extract-definitions-for-db2-subset)[sources/subsetting-db2-data/creating-extract-definitions-for-db2-subset](https://docops.ca.com/ca-test-data-manager/4-5/en/mainframe/working-with-db2-data-sources/subsetting-db2-data/creating-extract-definitions-for-db2-subset)

[https://docops.ca.com/ca-test-data-manager/4-5/en/mainframe/working-with-db2-data](https://docops.ca.com/ca-test-data-manager/4-5/en/mainframe/working-with-db2-data-sources/subsetting-db2-data/executing-db2-subsetting)[sources/subsetting-db2-data/executing-db2-subsetting](https://docops.ca.com/ca-test-data-manager/4-5/en/mainframe/working-with-db2-data-sources/subsetting-db2-data/executing-db2-subsetting)

[https://docops.ca.com/ca-test-data-manager/4-5/en/mainframe/working-with-db2-data](https://docops.ca.com/ca-test-data-manager/4-5/en/mainframe/working-with-db2-data-sources/subsetting-db2-data/executing-db2-subsetting/db2-subsetting-with-masking)[sources/subsetting-db2-data/executing-db2-subsetting/db2-subsetting-with-masking](https://docops.ca.com/ca-test-data-manager/4-5/en/mainframe/working-with-db2-data-sources/subsetting-db2-data/executing-db2-subsetting/db2-subsetting-with-masking)

[https://docops.ca.com/ca-test-data-manager/4-5/en/mainframe/working-with-db2-data](https://docops.ca.com/ca-test-data-manager/4-5/en/mainframe/working-with-db2-data-sources/masking-db2-data-sources/executing-masking-db2-data-sources/mask-and-unload-db2-tables/gtxmskl-parameters)[sources/masking-db2-data-sources/executing-masking-db2-data-sources/mask-and-unload-db2](https://docops.ca.com/ca-test-data-manager/4-5/en/mainframe/working-with-db2-data-sources/masking-db2-data-sources/executing-masking-db2-data-sources/mask-and-unload-db2-tables/gtxmskl-parameters) [tables/gtxmskl-parameters](https://docops.ca.com/ca-test-data-manager/4-5/en/mainframe/working-with-db2-data-sources/masking-db2-data-sources/executing-masking-db2-data-sources/mask-and-unload-db2-tables/gtxmskl-parameters)